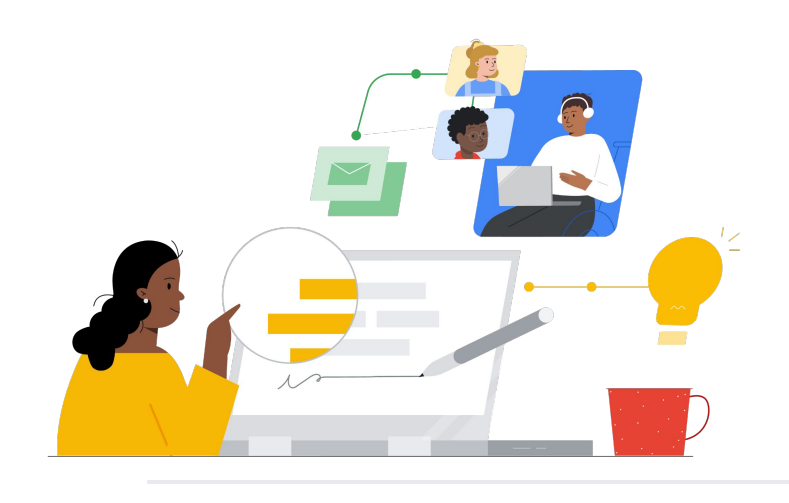

# To Google Classroom from Canvas

Know the features to make the switch seamless.

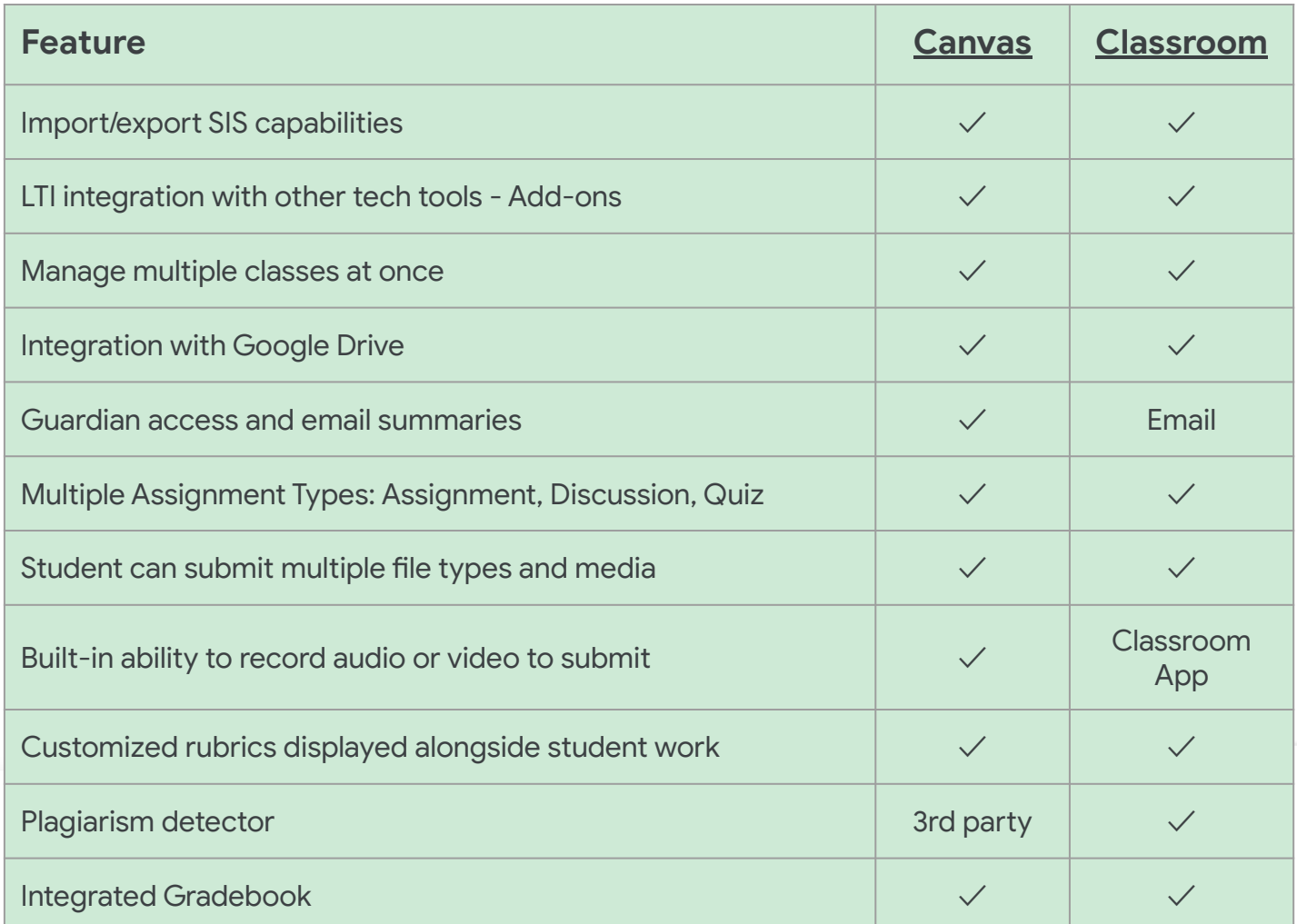

All features listed available for Education Plus License holders

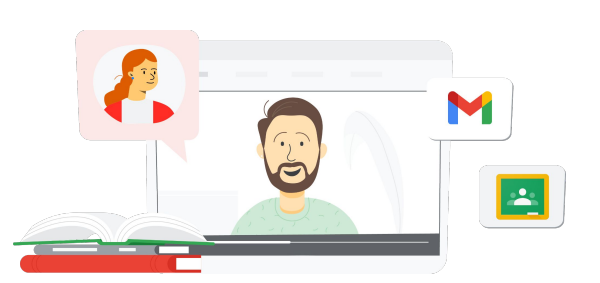

**Google** for Education

### Your All-in-One Place for Learning

Classroom works right within Google Workspace for Education, so it's simple to use and brings all your learning tools together, where they can be accessed from any device.

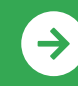

Getting started with Google Classroom and Learning Upgrade **[Click to Learn](https://edu.google.com/intl/ALL_us/for-educators/product-guides/classroom/?modal_active=none)**

## **B** Google Classroom

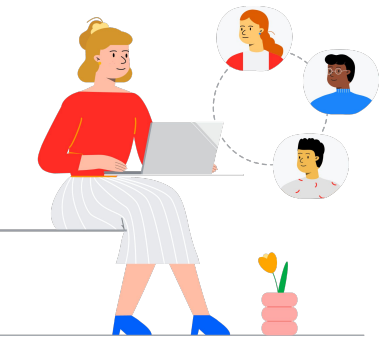

## Google Classroom Resources

One central place for teaching and learning – Google Classroom is an easy-to-use and secure tool that helps educators manage, measure, and enrich learning experiences.

 $\mathcal{A}$ 

- [Get Started with Google Emails:](https://teachercenter.withgoogle.com/gettingstarted/?hl=en_US) 8-week email series with tips and video-based tutorials for using Google Classroom.
- [Google Classroom Product Guide](https://edu.google.com/intl/ALL_us/for-educators/product-guides/classroom/?modal_active=none): Teacher-specific resources and training with Google Classroom.
- [Google Workspace for Education:](https://youtu.be/XQ0Ja_vaM0o) [Using Google Classroom as an LMS](https://youtu.be/XQ0Ja_vaM0o): Video overview about how to get started with Google Classroom.
- [Google Classroom User Guide:](https://services.google.com/fh/files/misc/google_classroom_user_guide.pdf) Comprehensive deck for IT and teachers. Teacher section begins on slide 30.
- [Sign in to Google Classroom](https://youtu.be/agF_V9sxsWw): Video to show users how to log into Google Classroom.
- [Create a Class in Google Classroom:](https://youtu.be/XMCZE8tYAVU) Video which shows teachers how to create a class in Google Classroom.
- [Join or Leave Google Classroom as a](https://youtu.be/2AZuP58aSpo) [Co-Teacher:](https://youtu.be/2AZuP58aSpo) Video shows how to set up a Google Classroom for co-teaching.
- [Practice Sets in Google Classroom](https://youtu.be/X-UgPQ6OvAk) This video shows teachers how to utilize the Practice Sets feature coming in 2023.

### For Teachers **For Teachers For IT Administrators** Go Further

- [Get Started with Google](https://edu.google.com/intl/ALL_us/get-started/setup-products/) [Workspace:](https://edu.google.com/intl/ALL_us/get-started/setup-products/) Steps for administrators on getting started with Google Workspace for Education.
- **[Manage Settings and Permissions:](https://support.google.com/edu/classroom/topic/11987113)** Instructions on configuring classroom settings and more.
- [Connect Google Classroom to Your](https://support.google.com/edu/classroom/topic/11986528) [SIS.](https://support.google.com/edu/classroom/topic/11986528) Support page for administrators SIS integration.
- [Generate Reports](https://support.google.com/edu/classroom/topic/11987019): Track user activity in the Admin Console with these reports.
- [BigQuery, Looker Studio &](https://support.google.com/edu/classroom/answer/11061972?hl=en) [Classroom:](https://support.google.com/edu/classroom/answer/11061972?hl=en) Learn how to create Google Classroom reports and a dashboard for live data.
- [Manage student and teacher](https://support.google.com/edu/classroom/answer/6024971) [notifications:](https://support.google.com/edu/classroom/answer/6024971) Make sure people stay connected by moderating their notifications.
- [Configure Google Meet:](https://support.google.com/a/answer/9784550) When virtual learning needs arise set up Google Meet integration.
- [Privacy and Security:](https://edu.google.com/intl/ALL_us/why-google/privacy-security/) Read about how Google Classroom can protect student data and privacy.
- [Accessibility](https://edu.google.com/intl/ALL_us/why-google/accessibility/): Read about how Google Classroom can help all students.
- [Using Add-Ons With Google](https://support.google.com/edu/classroom/answer/12234529?hl=en) [Classroom:](https://support.google.com/edu/classroom/answer/12234529?hl=en) Use Add-ons within Google Classroom to share engaging activities and content with students.
- [Add A Co-Teacher To A Class:](https://support.google.com/edu/classroom/answer/6190760?hl=en&ref_topic=11597532) Invite teachers to help coordinate class activities and give students feedback.
- [Google Classroom Mobile App:](https://support.google.com/edu/classroom/answer/6118412?hl=en) Use the mobile app to allow anytime, anywhere learning with Android and iOS devices.
- [Google for Education's Applied](https://applieddigitalskills.withgoogle.com/s/en/home) [Digital Skills:](https://applieddigitalskills.withgoogle.com/s/en/home) Easily teach practical and integrated digital skills with video lessons free of charge.
- [Guardian's Guide to Google](https://services.google.com/fh/files/misc/guardians_guide_to_classroom_2020.pdf) [Classroom:](https://services.google.com/fh/files/misc/guardians_guide_to_classroom_2020.pdf) The complete tool guide for helping parents and guardians understand Google Classroom.
- [Google Classroom Course:](https://skillshop.exceedlms.com/student/path/479480-google-classroom-course) Self-paced course to get teachers started using Google Classroom with their students

Switch quickly between papers, students, and courses with a user-friendly interface even on mobile.

### Partner Logo

 $\rightarrow$ 

## **Google** for Education

© 2022 Google LLC 1600 Amphitheatre Parkway, Mountain View, CA 94043.

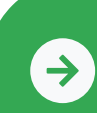

Getting started with Google Classroom and Learning Upgrade **[Click to Learn](https://edu.google.com/intl/ALL_us/for-educators/product-guides/classroom/?modal_active=none)**